# **Editing Video**

### **Concept**

The Edit feature for video in Adobe Presenter allows you to refine the way that video is presented and played in your PowerPoint presentation. Features on the Edit window allow you to select a portion of the video to play, change the location where the video is embedded, apply special effects (such as a fade in or fade out), and set a time or action after which the video should begin playing. This topic will explain how to use the Edit window in Adobe Presenter.

#### **Procedure**

Begin by opening a PowerPoint presentation that contains a video file that was imported using Adobe Presenter.

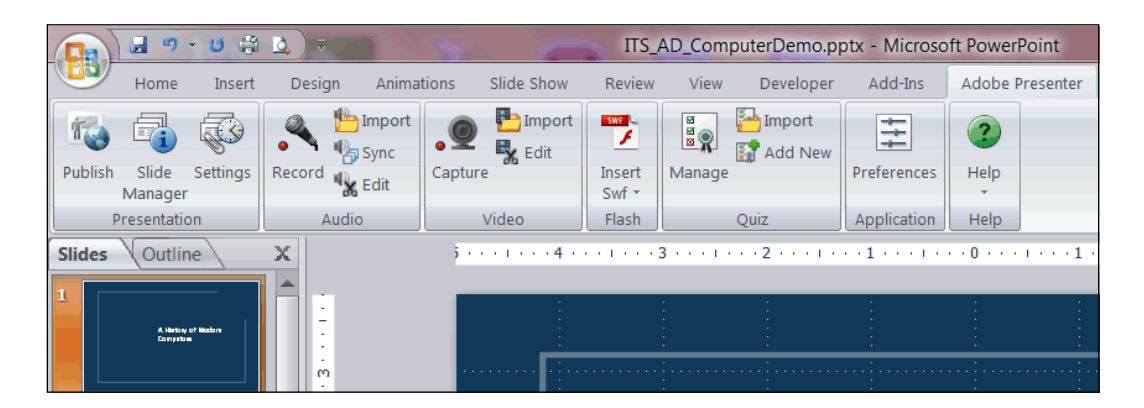

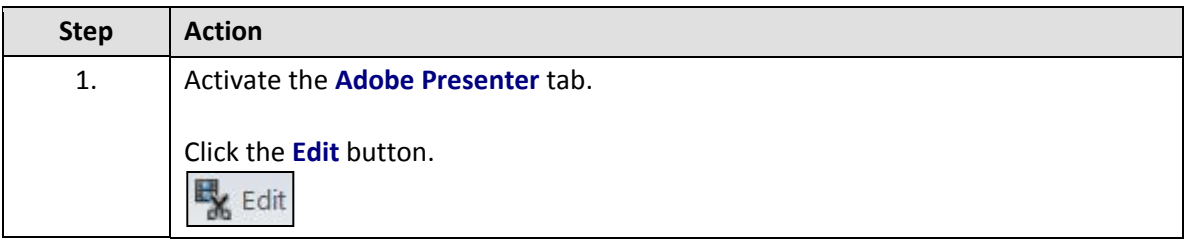

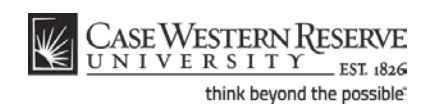

## **Information Technology Services Reference Guide Editing Video**

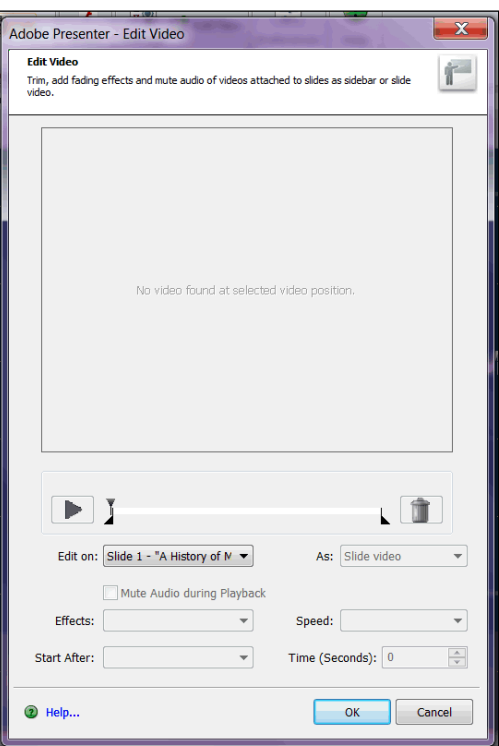

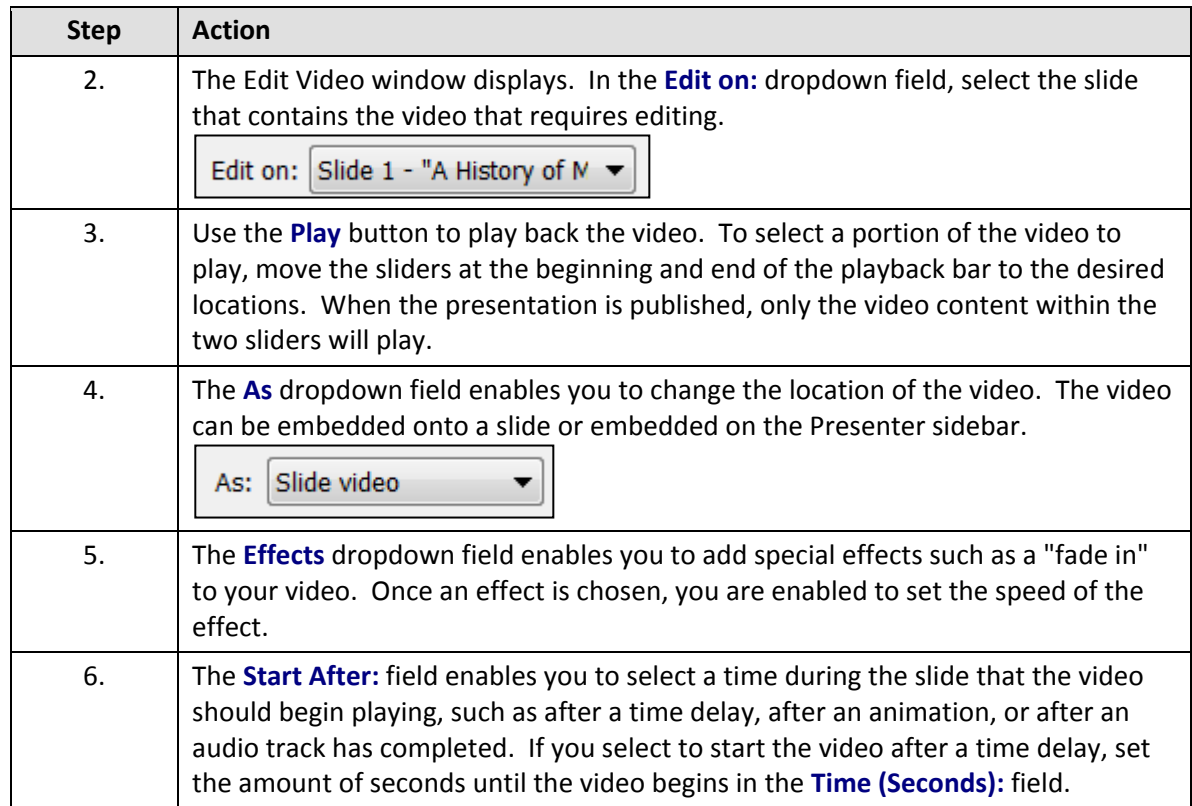

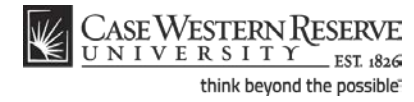

## **Information Technology Services Reference Guide Editing Video**

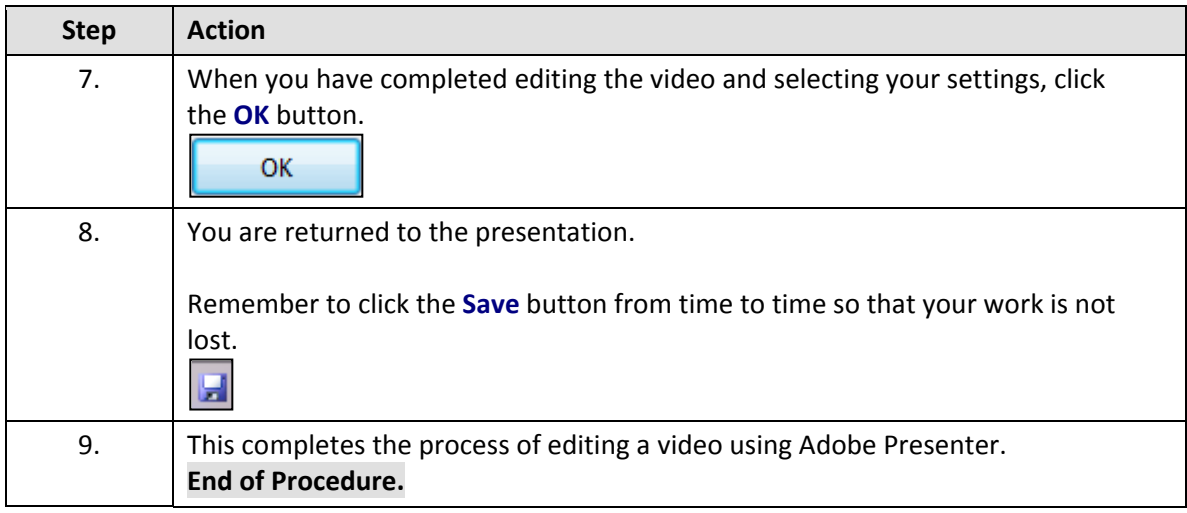

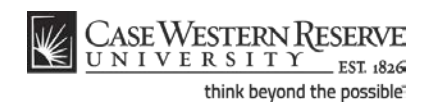